#### **Nepal Rastra Bank Monetary Management Department Baluwatar, Kathmandu**

## **Citizen Saving Bond Bank Section User Guide**

**Application URL/Link:<https://obss.nrb.org.np/pd/>**

### **1. Landing Page or Home Page:**

a) Landing Page Navigation menus for saving bonds is shown below.

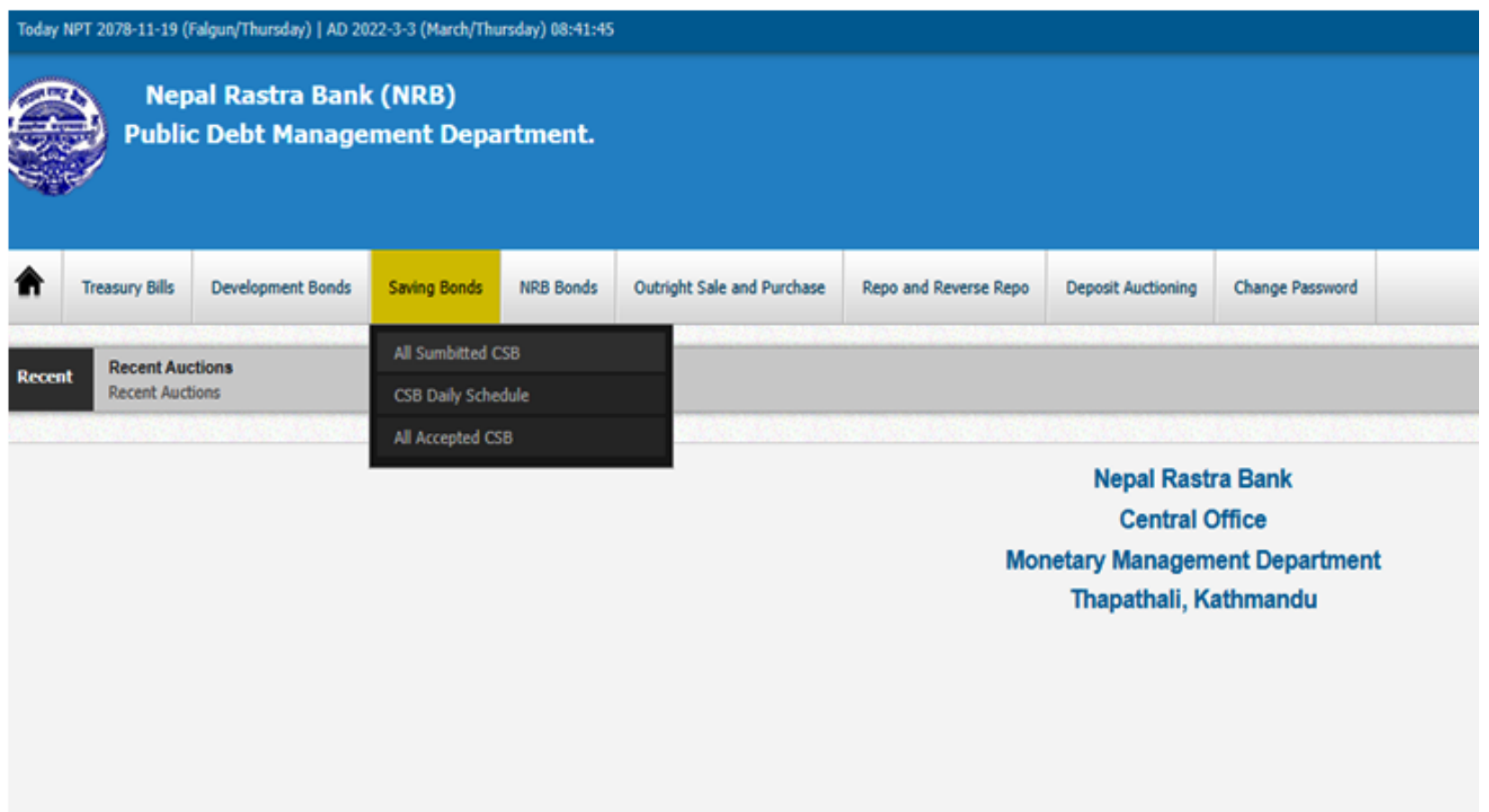

#### **2. All Submitted CBS Menu:**

- a) All the submitted CSB applications are listed in **"All Submitted CSB"** Menu in the tab **"Saving Bonds".** It lists all the CSB applications for further processing as shown in the figure below.
- b) Click the **Saving Bonds > All Submitted CSB**

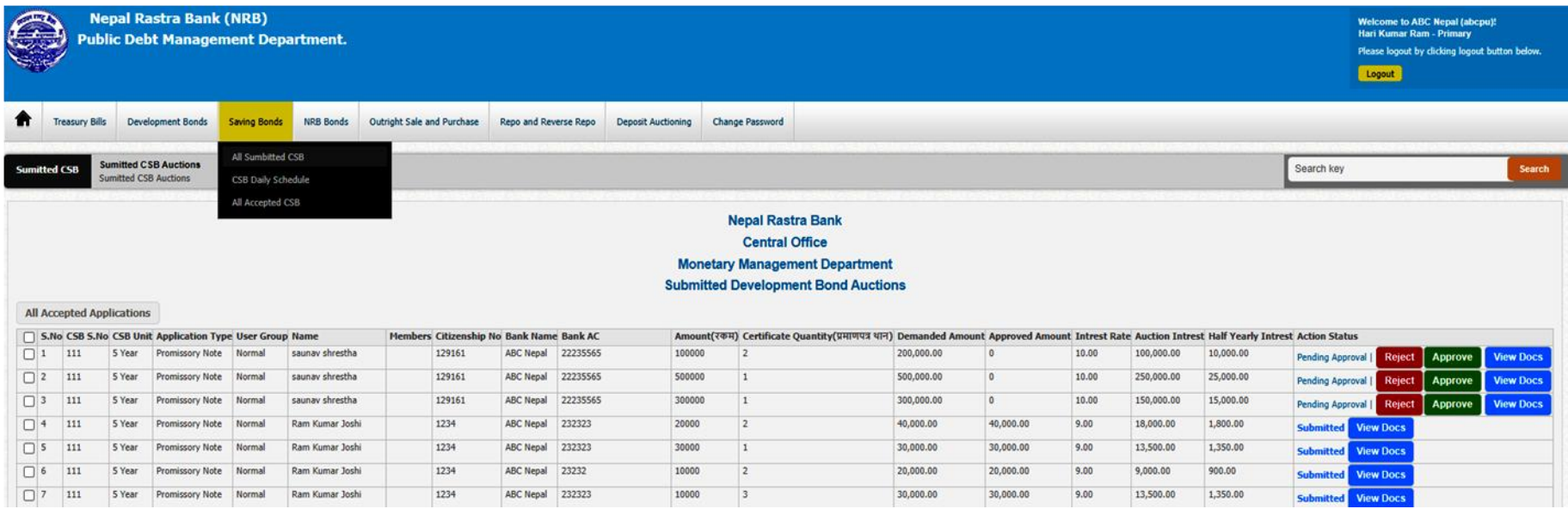

## **3. Application Process and User Roles to Primary Users:**

- a) Primary users (Maker) have the privilege to A**pprove or Reject** the applications and submit the application to the supervisor user for further processing.
- b) Primary user can review all supportive document attached in the CSB application through **View Docs** action button to verify documents prior to approval or rejection.
- c) The action buttons are shown in the image above.
- d) The applicant too, can see their application status. **(Pending Approval or Approved or Rejected)**
- e) Primary users are responsible for checking the information of the applicant such as their name, personal information, citizenship information, their respective account number and the availability of fund in their account. If the primary user finds the information missing or any other problem in the application, he/she can reject the application and inform the applicant regarding the issue.

#### **4. Application Process and User Roles to Supervisor User:**

- a) Click on **"All Submitted CSB"** Menu, it list all applied CSB applications, including those approved and rejected by Primary Users.
- b) Supervisor users have the privilege of final S**ubmission or Rejection** of all CSB applications.
- c) Supervisor users too, can review all supportive documents through **View Docs** button to verify documents prior to final approval or rejection of the application.
- d) The applicants too, can see their application status. **(Pending Approval or Submitted or Rejected)**
- e) Supervisor users are responsible to ensure that the information submitted by the applicants are correct, the applied amount is available in the applicant's bank account and the amount is debited from the applicant's account prior to final submission of the application.

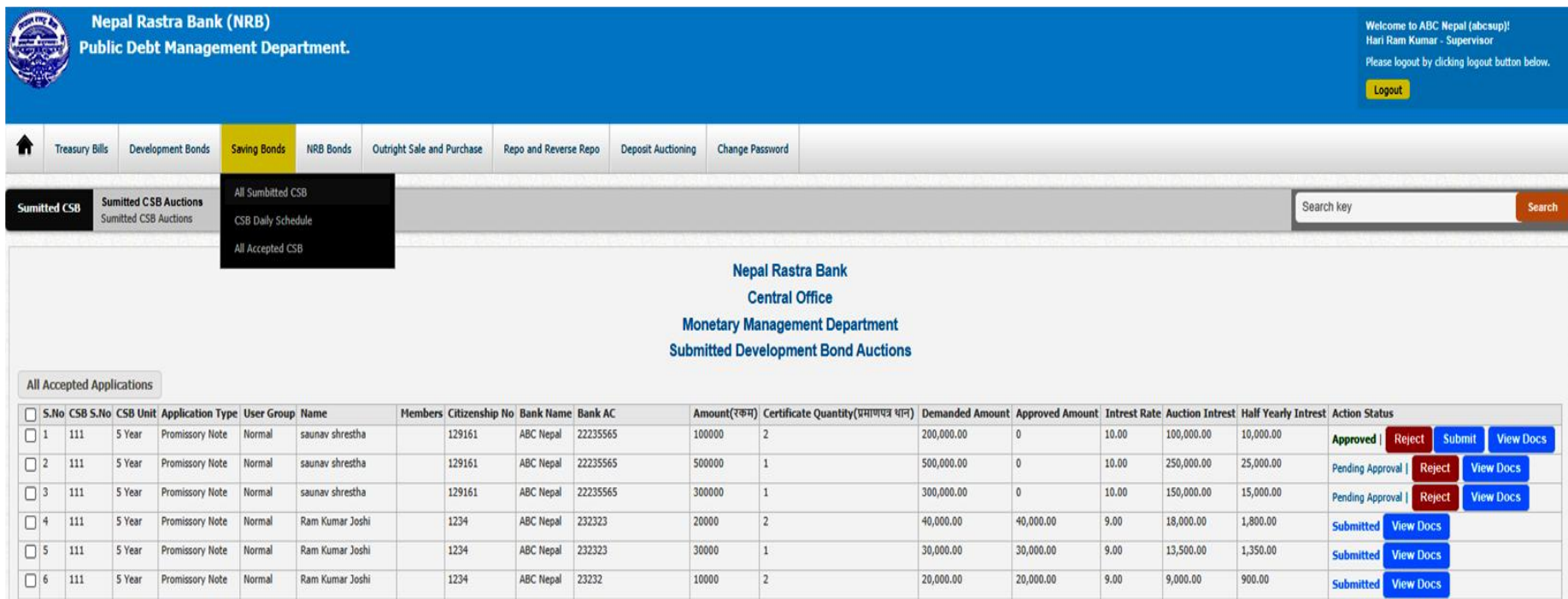

#### **5. Final Stage to NRB Commit to NRB & Reporting CSB Daily Schedule (Anusuchi-3):**

- a) Click on **"CSB Daily Schedule"** Menu. It list all submitted CSB applications approved by Supervisor Users.
- b) Then, Supervisor users must select (tick) all the applicants approved by them on the list.
- c) Upon Selection of the applications, the users must click on **"Commit to NRB"** button for final submission of the applications.
- d) Upon final commitment, the application is received by NRB for final allocation of CSB to the applicants.
- e) Once **"Commit to NRB"** action is executed, the system automatically prepares **Daily Schedule Report (Anusuchi-3).**
- f) Supervisors must then click on **"Export to Excel"** to export **Daily Schedule Report (Anusuchi 3)** on the same day of committing the applications to NRB, duly sign the Report and sent it to Monetary Management Department.

# **CSB Daily Schedule Format**

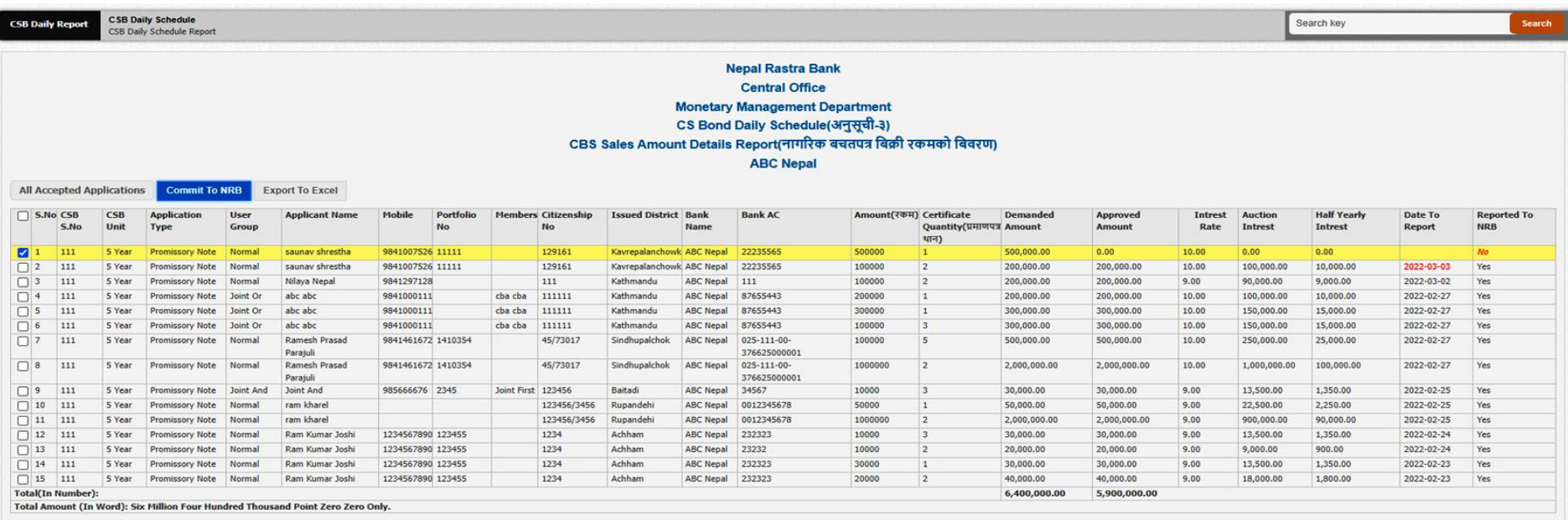

# **All Accepted CSB Format after Commitment to NRB**

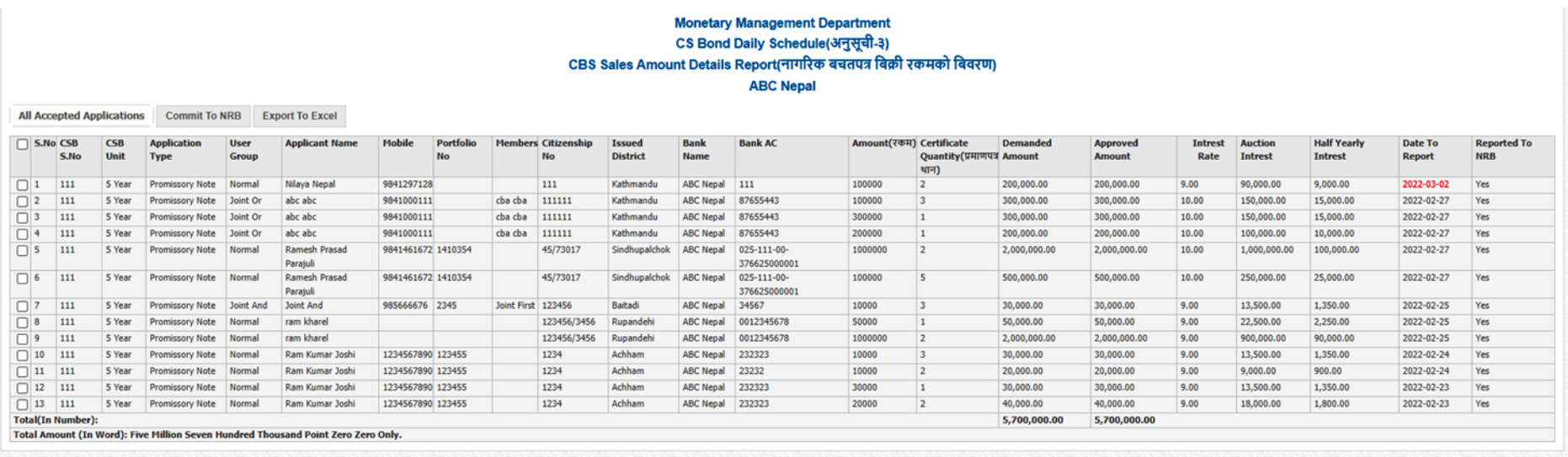

Home | About us | Contact us | Terms & condition

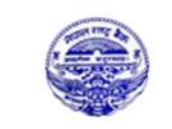

# **Nepal Rastra Bank**

**Monetary Management Department** CS Bond Daily Schedule(अनुसूची-३)<br>CBS Sales Amount Details Report(नागरिक बचतपत्र बिक्री रकमको बिवरण) **ABC Nepal** Date: Thursday, 3rd March 2022

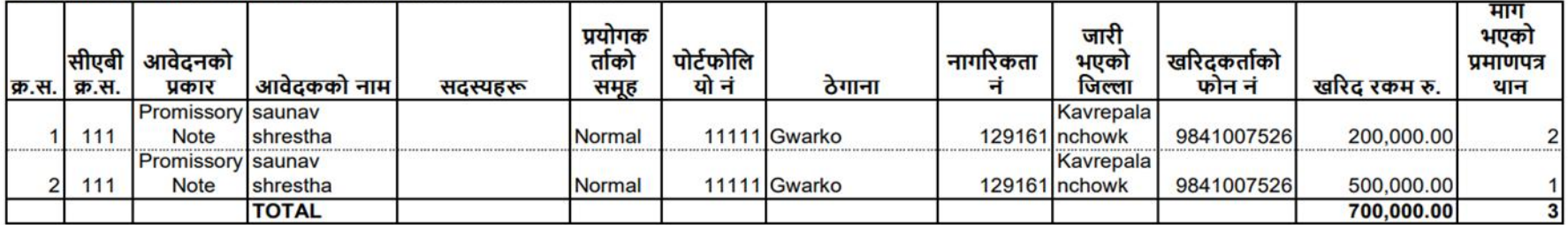

माथि उल्लेखित नागरिक बचतपत्र खरिदकर्ताहरुबाट आजका मितिमा प्राप्त कूल रकम रु. 700000 (अक्षरुपी: Seven Hundred Thousand मात्र) त्यस बैंकस्थित हाम्रो खाता<br>नम्बर XXXXXX/०४१/०००-५२४ मा खर्च गरी आवश्यक हिसाब मिलान गर्नुहुन अनुर

................ अधिकृत

........................ कार्यालय प्रमुख ......................<br>कार्यालयको छाप